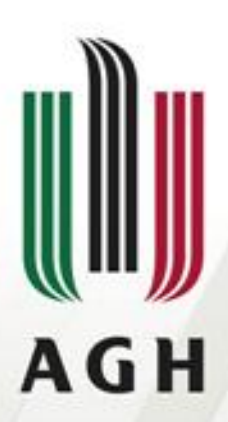

AKADEMIA GÓRNICZO-HUTNICZA IM. STANISŁAWA STASZICA W KRAKOWIE

## **Biblioteka 'rgl'**

Narzędzia informatyczne w badaniach naukowych mgr inż. Judyta Książek

**Wydział Geodezji Górniczej i Inżynierii Środowiska Katedra Geoinformacji, Fotogrametrii i Teledetekcji Środowiska**

**Kraków 07.02.2013**

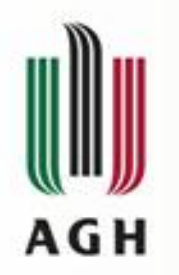

#### **Biblioteka'rgl'**

- **Title: 3D visualization device system (OpenGL)**
- **System/urządzenie do renderowania 3D w czasie rzeczywistym**
- **Biblioteka rgl jest szeroko wykorzystywana jako sterowniki dla R do wizualizacji 3D dla innych specjalistycznych bibliotek**

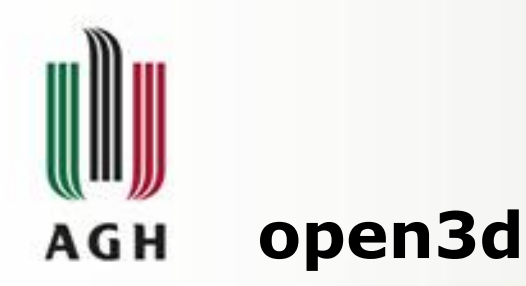

- open3d(..., params=get("r3dDefaults", envir=.GlobalEnv))
- Otwarcie urządzenia do wizualizacji 3D
- r3dDefaults – standardowe parametry
	- układ matematyczny

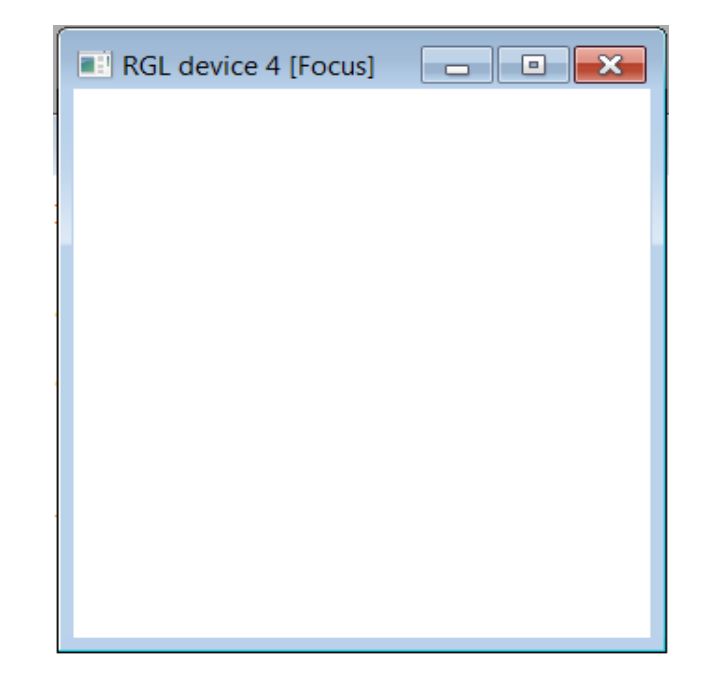

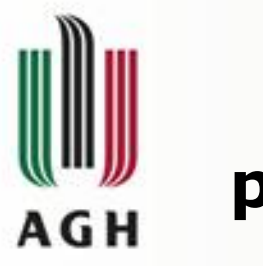

## **plot3d**

- $\bullet$  plot3d(x, ...)
- Rysowanie przestrzennych wykresów punktowych $-3$  $-2$  $\mathbf{A}$

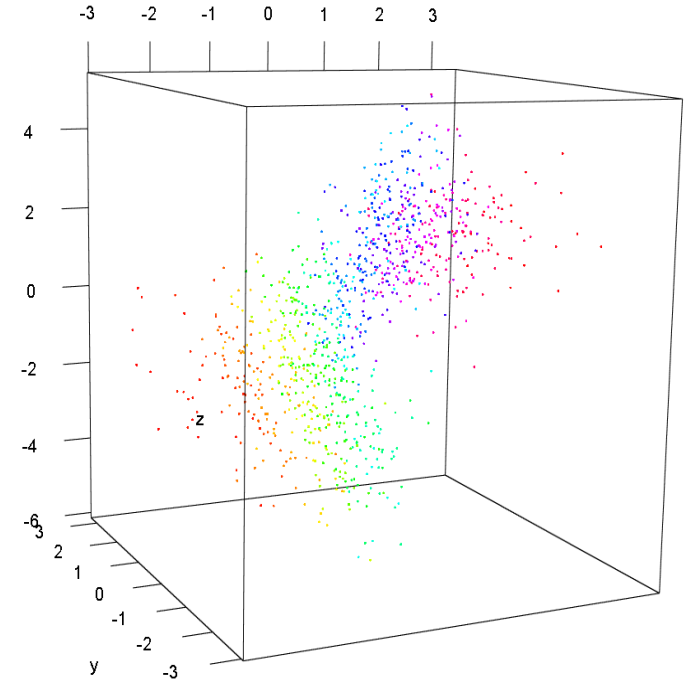

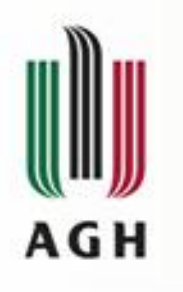

#### **plot3d**

#### • **Przykład**

x <- sort(rnorm(1000)) y <- rnorm(1000)  $z < -$  rnorm(1000) + atan2(x,y)  $plot3d(x, y, z, col=rainbow(1000))$ 

setwd(tempdir()) for (i in 1:900) { rgl.viewpoint(i/2,30) punkty<-

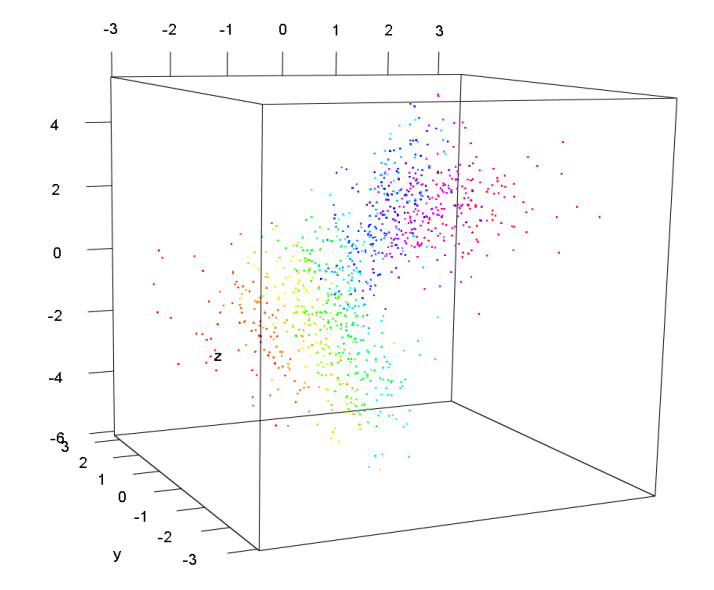

paste("punkty",formatC(i,digits=1,flag="0"),".png",sep="") rgl.snapshot(punkty) }

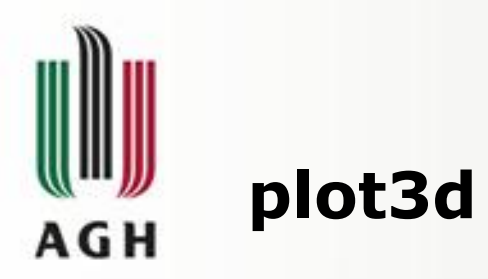

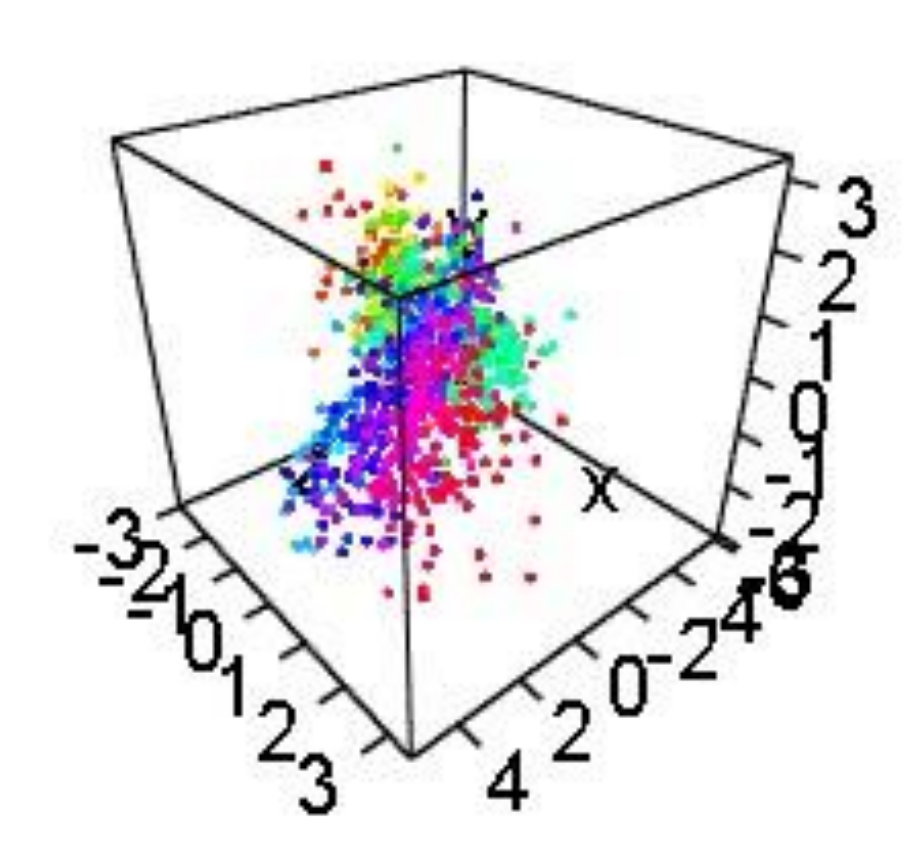

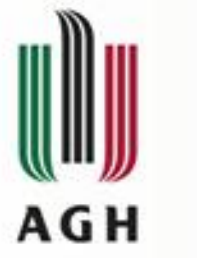

#### **play3d rgl.snapshot**

- play3d(f, duration  $=$  Inf, dev  $=$  rgl.cur(),  $\ldots$ , startTime = 0)
- Wywołanie funkcji wielokrotnie, uwzględniając czas, resetuje punkt widzenia
- movie3d(f,...)
- Wykonuje te same czynności, ale zapisuje wynik jako klatki dając możliwość stworzenia filmu
- rgl.snapshot( filename, fmt="png", top=TRUE)
- Zapisywanie poszczególnych klatek do pliku \*.png

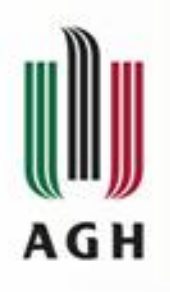

## **scene3d**

- scene3d()
- Zachowanie RGL device do zmiennej
- Możliwość otwarcia później
- Przykład
- open3d()
- $z < -2$   $*$  volcano
- $x < -10 * (1: nrow(z))$
- $y < -10 * (1:ncol(z))$
- persp3d(x, y, z, col = "green3", aspect="iso")
- $s < -$  scene3d()

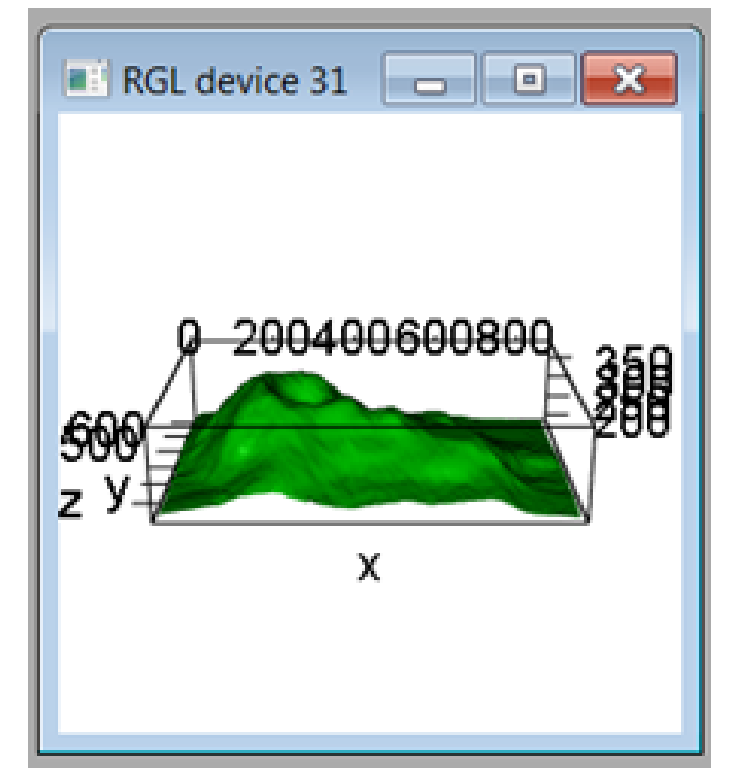

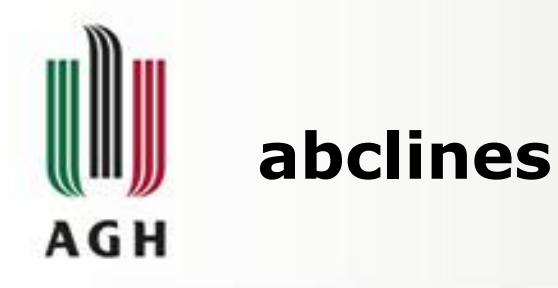

- abclines3d(x,  $y = NULL$ ,  $z = NULL$ ,  $a$ ,  $b =$ NULL,  $c = NULL, ...$
- Dodanie linii do sceny.

x,y,z – współrzędne przez które przechodzi linia

a, b, c – współrzędne wyznaczające kierunek linii

#### • **Przykład**

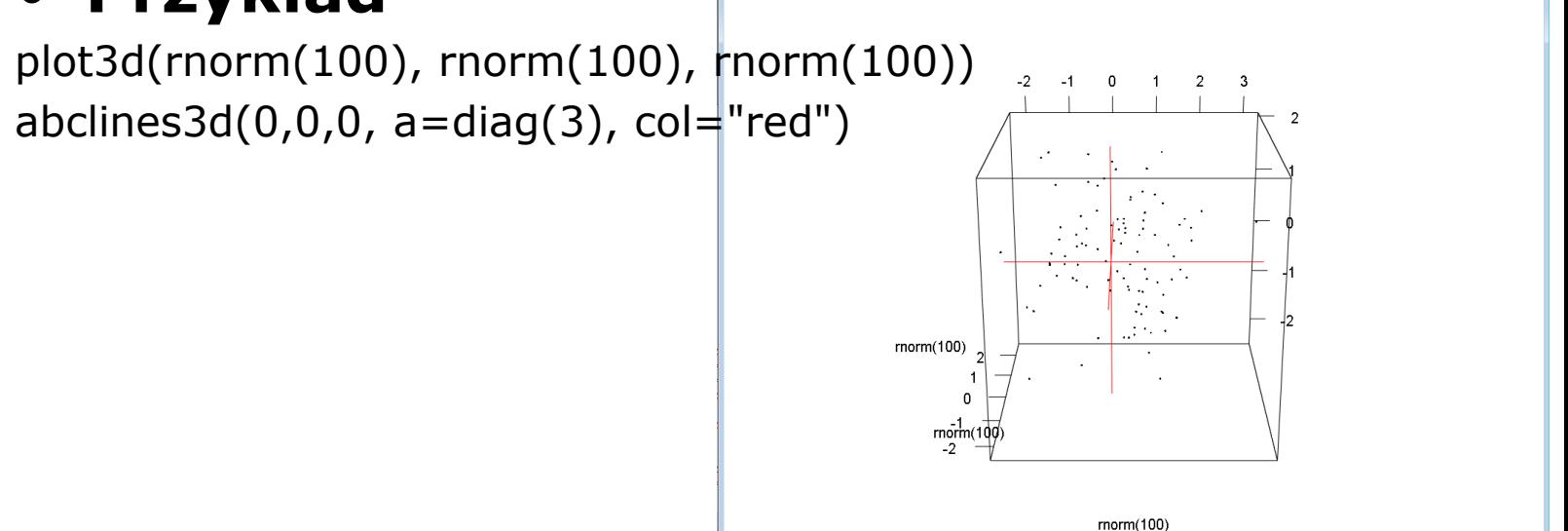

RGL device 5 [Focus

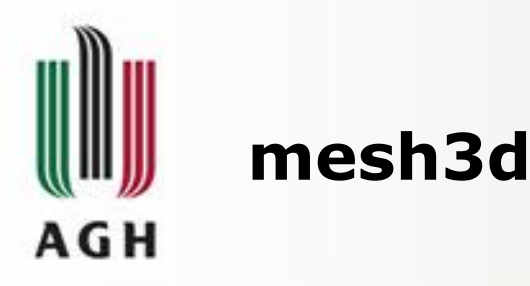

- Tworzenie powierzchni z trójkątów i czworokątów oraz zbiór przykładowych obiektów
- cube3d(trans = identityMatrix(), ...)
- tetrahedron3d(trans = identityMatrix(), ...)
- oh3d(trans = identityMatrix(), ...)
- wire3d(x, ...) szkieletowe obiekty
- shade3d(x, override = TRUE,  $\dots$ ) cieniowane obiekty

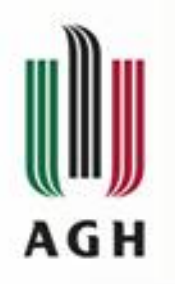

#### **mesh3d**

#### • **Przykład**

open3d() bg3d("gray")  $10 < -$  oh3d(tran = par3d("userMatrix"), color = "green") shade3d( translate3d( l0, -6, 0, 0 )) l1 <- subdivision3d( l0 ) shade3d( translate3d(  $11$  ,  $-2$ ,  $0$ ,  $0$  ), color="red", override = FALSE ) l2 <- subdivision3d( l1 ) shade3d( translate3d(  $12$  ,  $2$ ,  $0$ ,  $0$  ), color="red", override = TRUE ) l3 <- subdivision3d( l2 ) shade3d( translate3d( l3 , 6, 0, 0 ), color="red" )

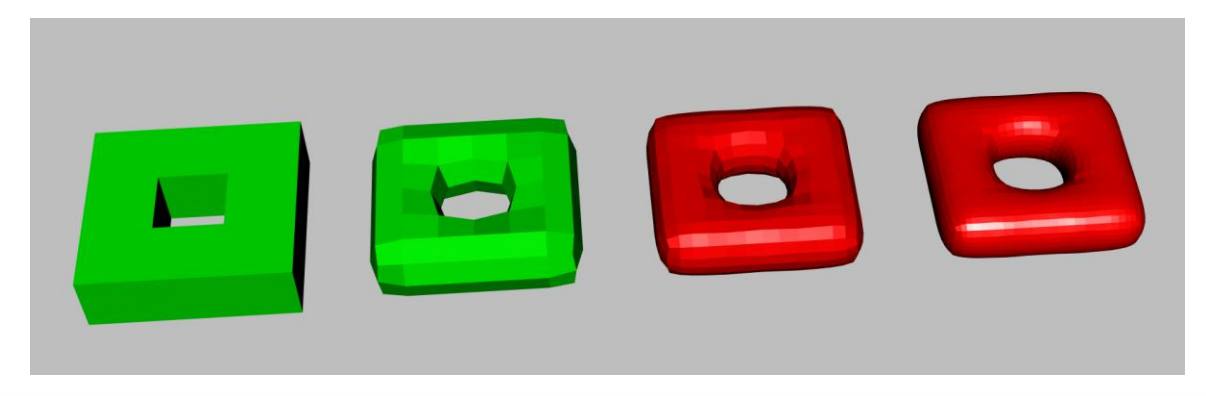

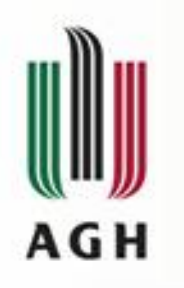

#### **mesh3d**

### • **Przykład**

open3d()

shade3d( translate3d( tetrahedron3d(col="red"), 0, 0, 0) ) shade3d( translate3d( cube3d(col="green"), 3, 0, 0) ) shade3d( translate3d( octahedron3d(col="blue"), 6, 0, 0) ) shade3d( translate3d( dodecahedron3d(col="cyan"), 9, 0, 0) ) shade3d( translate3d( icosahedron3d(col="magenta"), 12, 0, 0) )

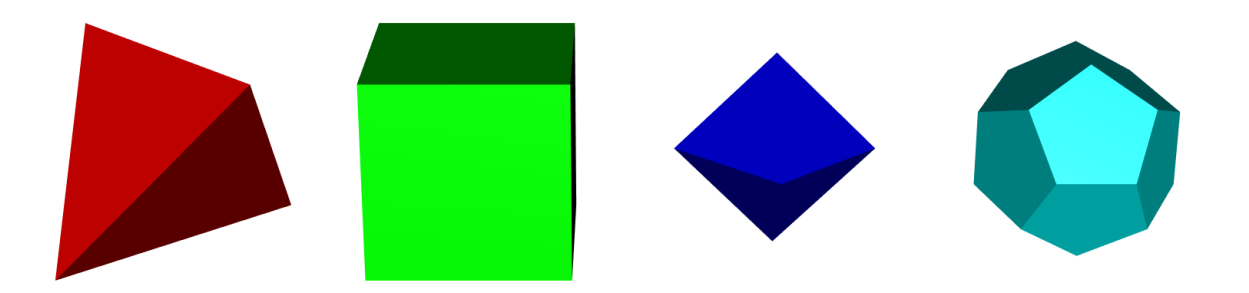

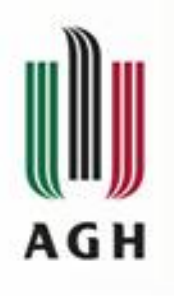

### **addNormals**

- addNormals(x, ...)
- Dodanie normalnych w każdym wierzchołku bryły
- Wyświetlanie powierzchni obiektu bardziej gładko

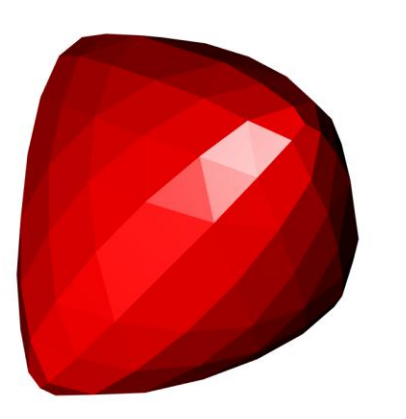

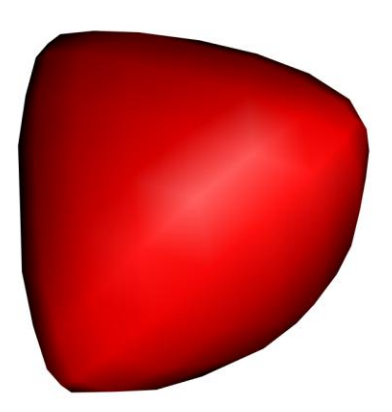

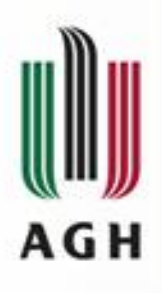

#### **addNormals**

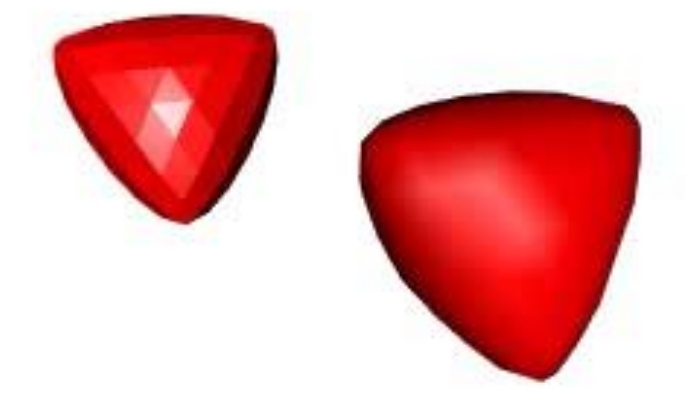

### **Przykład**

open3d()

 $y < -$ 

subdivision3d(tetrahedron3d(col= " $red"$ ), depth=3) shade3d(y)  $#$  bez normalych  $y \le -$  addNormals(y) shade3d(translate3d(y, x=1, y=0,  $(z=0)$ ) # z normalnymi setwd(tempdir()) for (i in 1:900) { rgl.viewpoint(i/3,30) czerwone< paste("czerwone",formatC(i,digits =1,flag="0"),".png",sep="") rgl.snapshot(czerwone) }

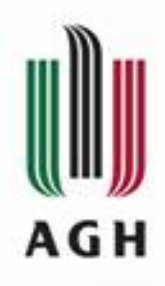

#### **subdivision3d**

- subdivision3d(x, ...)
- Poprawienie gładkości obiektu poprzez podział na siatkę trójkątów/kwadratów i ponowne przeliczenie

RGL device 4

## • **Przykład**

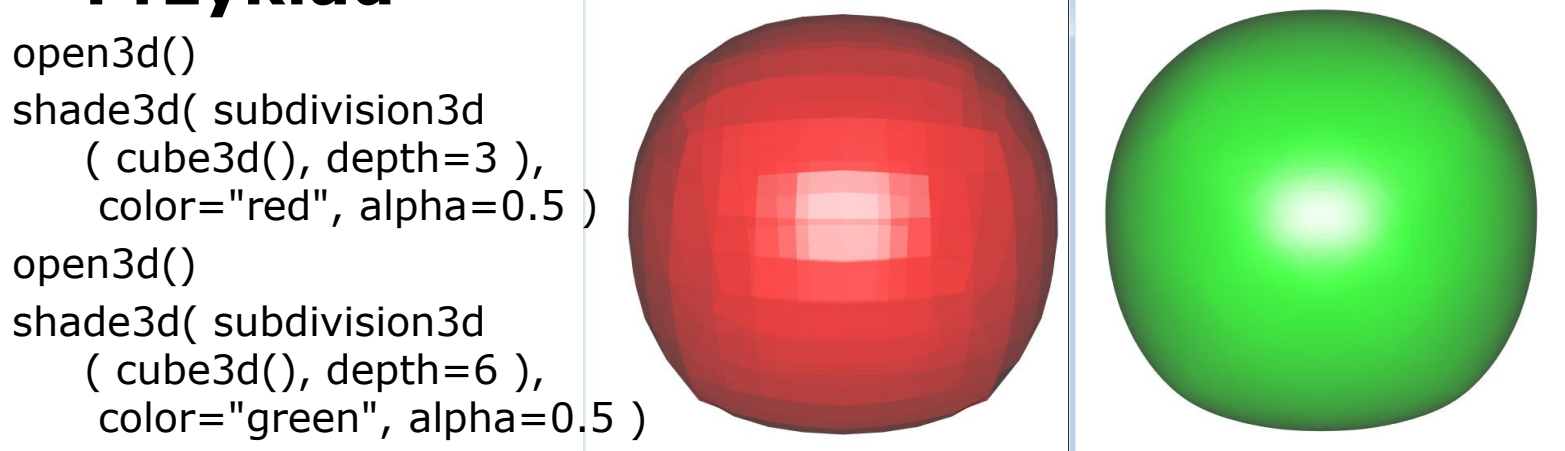

RGL device 41 [Focu

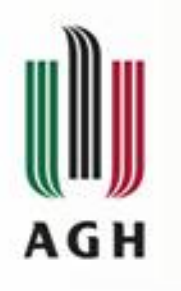

## **aspect3d**

- aspect3d(x,  $y = NULL$ ,  $z = NULL$ )
- Ustawienie proporcji poszczególnych osi
- Iso równa skala dla każdej osi

## • **Przykład**

 $x <$ - rnorm $(100)$  $y < -$  rnorm $(100)^*2$  $z <$ - rnorm $(100)*3$ open3d() plot3d(x, y, z) aspect3d(1,1,0.5) open3d() plot3d(x, y, z) aspect3d("iso")

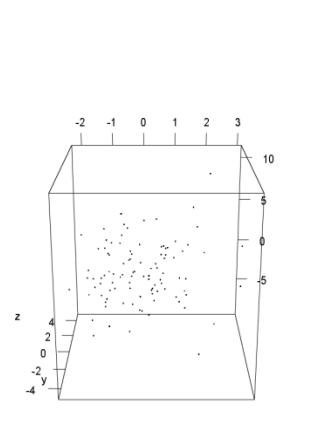

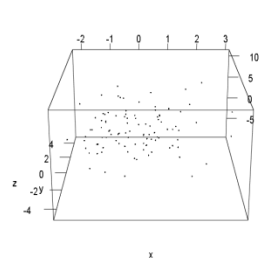

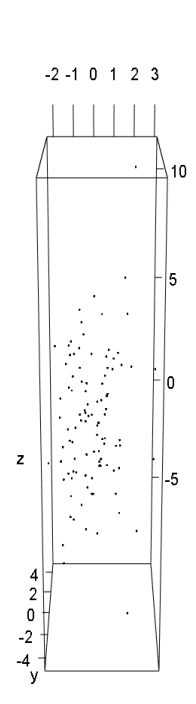

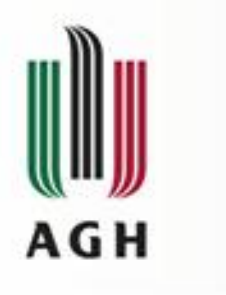

**bg**

- bg3d(...)
- Ustawienie tła na sceny
- Przykład (centrum przestrzeni 3D w środku sfery) rgl.open() rgl.bg(sphere=TRUE, color=c("black","green"), lit=FALSE, back="lines" )RGL device 12 [Focus]

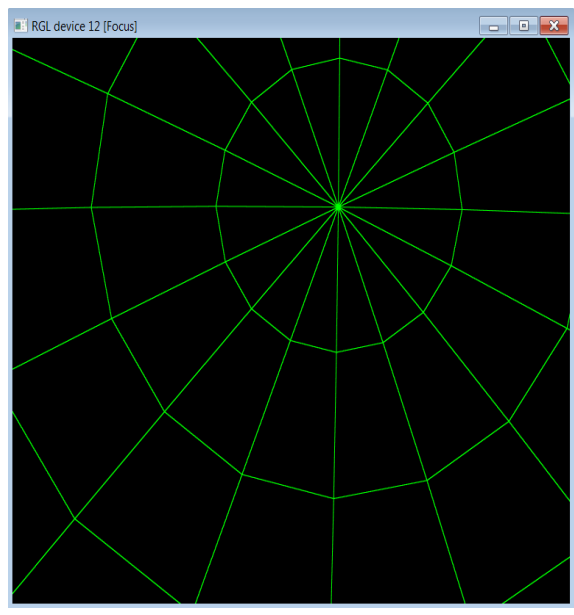

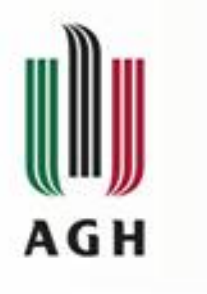

**bg**

### • **Przykład**

### • rgl.open()

rgl.bg(sphere=TRUE, texture=system.file("textures/sunsleep.png", package="rgl"), back="filled" )

x <- sort(rnorm(1000))

 $y <$ - rnorm $(1000)$ 

```
z < - rnorm(1000) + atan2(x,y)
```

```
plot3d(x, y, z)
```
for (i in 1:900) {

```
rgl.viewpoint(i,-45)
```
tlo<- paste

```
("tlo",formatC(i,
```
digits=1,flag="0"),".png",sep="") rgl.snapshot(tlo) }

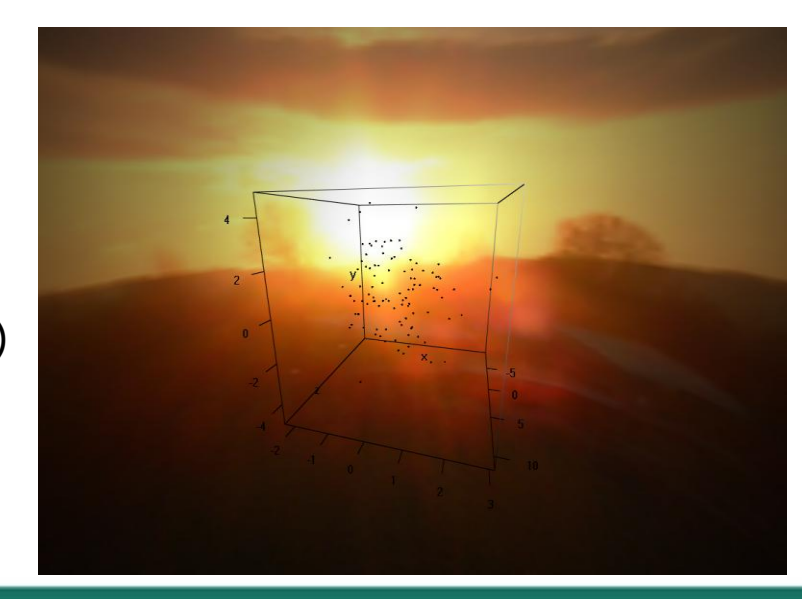

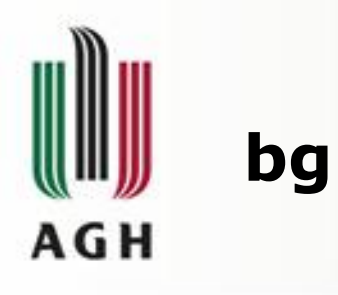

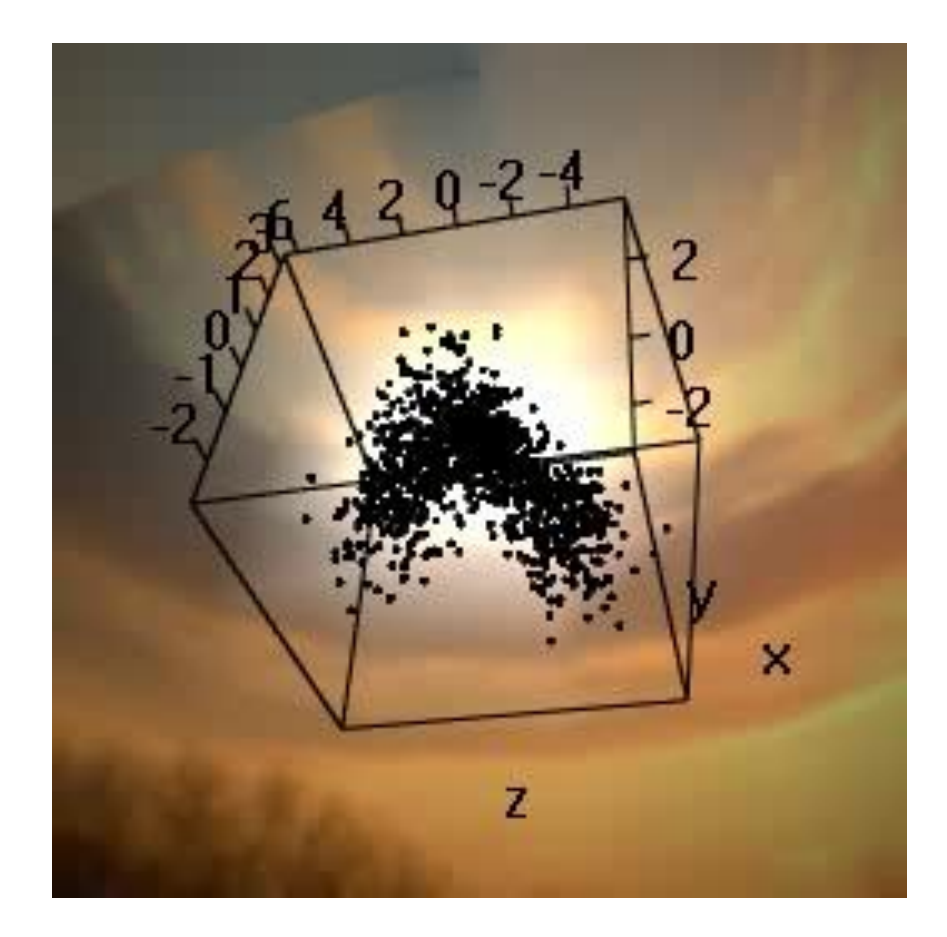

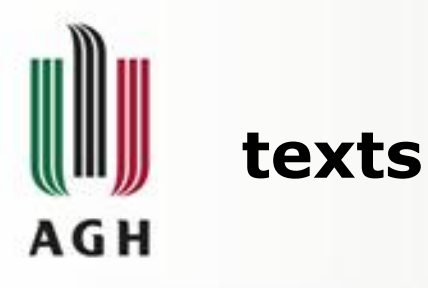

- text3d(x,  $y = NULL$ ,  $z = NULL$ , texts, adj = 0.5, justify, ...)
- Dodanie tekstu do sceny
- Tekst jest zorientowany w stronę kamery

## • **Przykład**

```
open3d()
famnum \lt- rep(1:4, 8)family <- c("serif", "sans", "mono", "symbol")[famnum]
font \lt- rep(rep(1:4, each=4), 2)
cex < - rep(1:2, each=16)text3d(font, cex, famnum, text=paste(family, font), \text{adj} = 0.5,
color="blue", family=family, font=font, cex=cex)
```
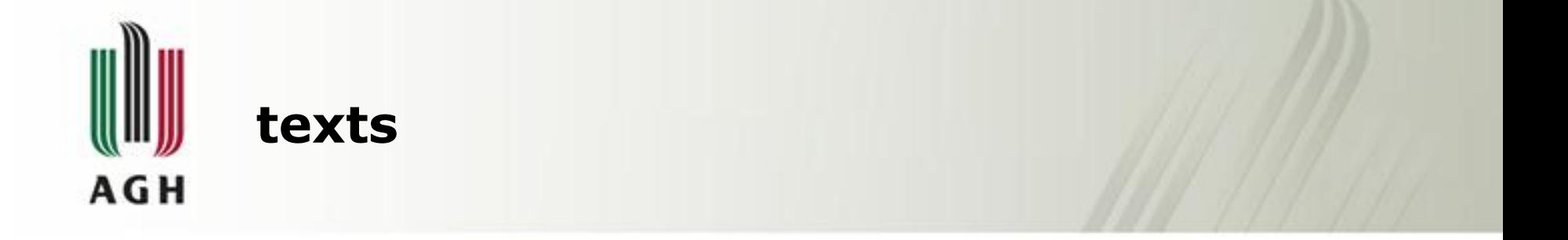

## serif lserif Zerif 3serif 4 sans 1sans 2sans 3sans 4 mono sanguong 2mg se 3mqno 4

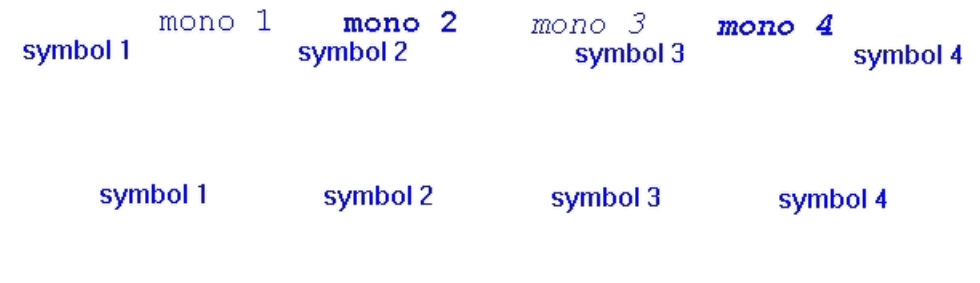

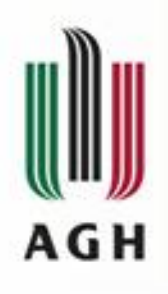

## **cylinder3d**

- cylinder3d(center,…)
- Konwertuje opis przestrzeni w obiekcie mesh3D tworząc cylindryczną tubę wokół zadanej krzywej.
- **Przykład -** trefoil knot
- open3d()
- theta  $\lt$  seq(0, 2\*pi, len=25)
- knot <- cylinder3d(cbind(sin(theta) +2\*sin(2\*theta), 2\*sin(3\*theta), cos(theta)-2\*cos(2\*theta)),
- $e1 = cbind(cos(theta) + 4*cos(2*theta),$ 6\*cos(3\*theta), sin(theta)+4\*sin(2\*theta)),
- radius=0.8, closed=TRUE)
- shade3d(addNormals(subdivision3d (knot, depth=2)), col="green")

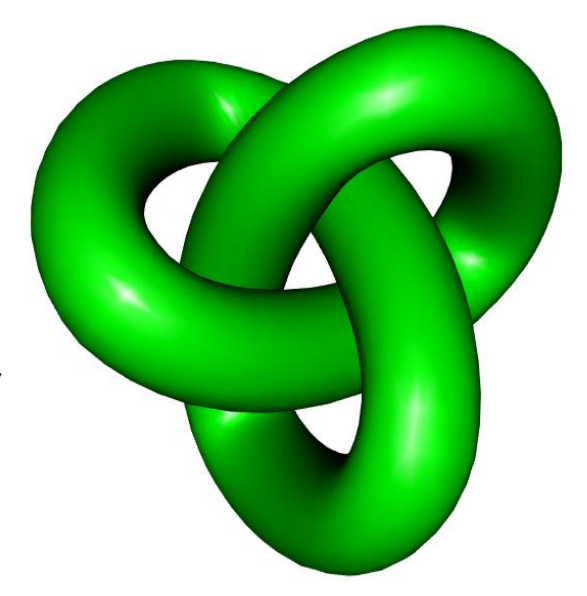

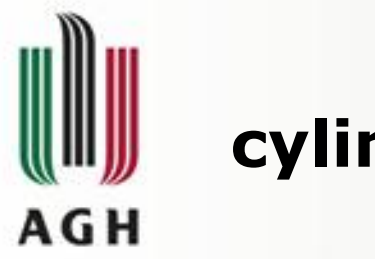

## **cylinder3d**

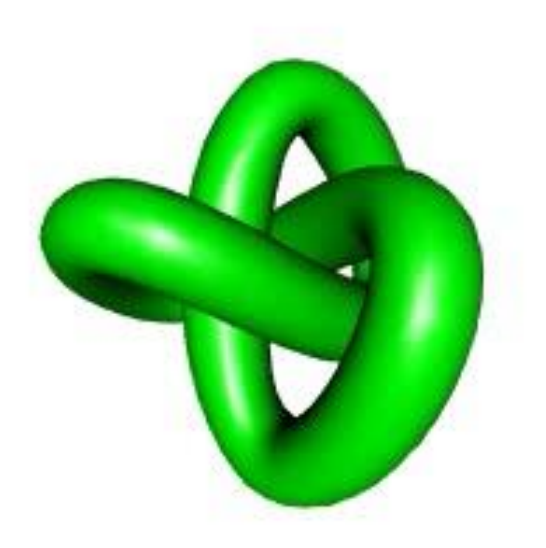

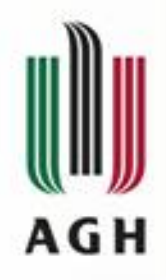

# **Dziękuję za uwagę!!!**